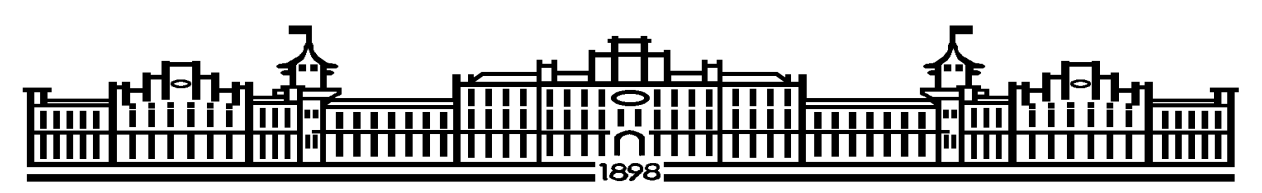

МІНІСТЕРСТВО ОСВІТИ ТА НАУКИ УКРАЇНИ І МОЛОДІ ТА СПОРТУ НАЦІОНАЛЬНИЙ ТЕХНІЧНИЙ УНІВЕРСИТЕТ УКРАЇНИ «КИЇВСЬКИЙ ПОЛІТЕХНІЧНИЙ ІНСТИТУТ»

# Завдання

до лабораторних робіт по курсу

**Технологія проектування комп'ютерних систем**

( назва дисципліни)

для напряму підготовки (спеціальностей)

" 6.050102 Комп'ютерна інженерія " (шифр та назва напряму, спеціальностей)

> Уклав Анатолій Михайлович Сергієнко, д.т.н., с.н.с.

#### **Основні вказівки**

Лабораторні роботи виконуються за методичними вказівками Сергієнко А.М., Корнейчук В.І. Мікропроцесорні пристрої на програмованих логічних ІС. (рос.). — К: Корнійчук. — 2005. — 108 с. Електронна копія цих вказівок знаходиться за адресою:

http://kanyevsky.kpi.ua/wp-content/uploads/2017/09/MikroprFPGA.pdf

У цих вказівках роз'яснюються:

- основи мови VHDL,
- основи програмованих логічних інтегральних схем та їх програмування на VHDL,
- порядок роботи з симулятором VHDL та САПР синтезу ПЛІС,
- завдання для лабораторних робіт.

Лабораторні роботи слід виконувати у САПР ActiveHDL Student Edition фірми Aldec. Це рекомендований симулятор через його зручність. Можна сказати, що він розроблявся студентами для студентів. Його недоліки — великий об'єм останньої версії у мінімальній конфігурації (~750 МБ). Студентська версія відрізняється від професійної тим, що швидкість моделювання обмежена, число компонентів у проекті — не більше 2000, більшість опцій, які спрощують працю розробника, відключені. Симулятор можна скачати за URL-адресою: http://www.aldec.com/en/downloads .

Остання версія інсталятора ActiveHDL-Student-Edition-2016.exe займає близько 2ГБ місця на диску. У мережі Інтернет можливо знайти старі версії даного симулятора, які мають значно менший об'єм.

При запуску інсталятора спочатку слід вказати каталог встановлення пакету, наприклад:

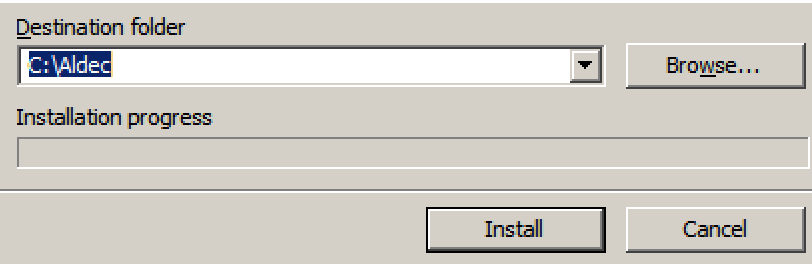

Не бажано вибирати каталог з операційною системою чи іншими програмами, тому що потім можливі проблеми з записом компілятором странсльованих програм.

Після натискання кнопки Install виконується розпаковка файлів пакета і пропонується прочитати і прийняти ліцензійну угоду. Важливими пунктами угоди є те, що студентську версію симулятора не можна використовувати для розробки комерційних проектів, безкоштовна ліцензія на нього дійсна протягом року та може бути потім подовжена кожного року.

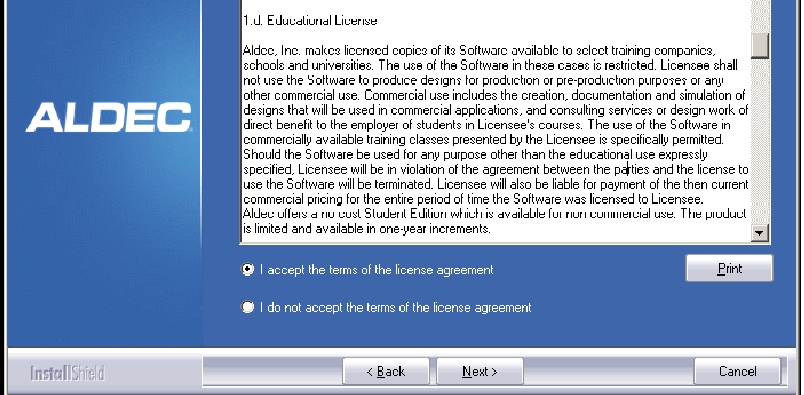

 Далі пропонується ввести ім'я користувача та назву фірми, де він працює чи навчається. Ці імена потім будуть відображатись у заголовках VHDL-файлів, які будуть генеруватись при роботі з симулятором.

Далі пропонується каталог, де буде розміщено файли проектів, у тому числі VHDL-файли до і після компіляції. Для розміщення проектів пропронується каталог "C:\My Designs". Назви каталогів можна змінити на інші.

Наступний крок — вибір додаткових бібліотек для симулятора, які пропонується вибрати для інсталяції:

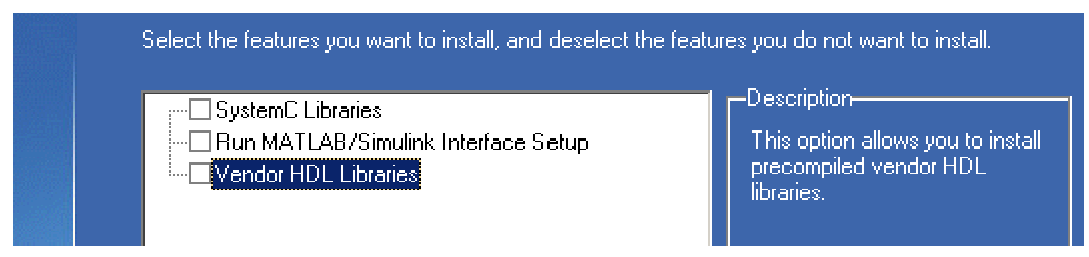

Для мінімізації місця на диску слід зняти відмітки з усіх пропозицій. Далі слід згодитись з пропрозицією зареєструвати у системі нові назви файлів розширення, такі як .AWS, .VHD та інші.

Після уточнення вибраних опцій починається власне встановлення симулятора, яке тириває кілька десятків хвилин:

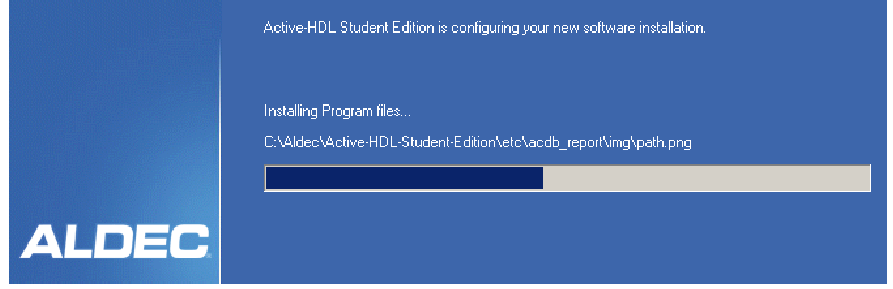

комп'ютера.

Наприкінці цього процесу слід натиснути кнопку "Finish". Після цього можна

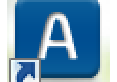

запускати симулятор, активуючи іконку **(4**, яка з'являється на робочому столі

Додаткову інформацію про мову VHDL, про особливості програмування цією мовою ПЛІС, про те, як розробляється модель процесора на VHDL, можна одержати у роботі:

Сергиенко А.М.VHDL для проектирования вычислительных устройств.-К.: −"ДиаСофт".−2003.-210 с. ISBN 966-7599-32-9.

Номер завдання цієї та інших лабораторних робіт співпадає з номером студента у списку групи.

Завдання відрізняються видом функції, яку слід реалізувати у арифметикологічному пристрої (АЛП) та розрядністю операндів.

У першої групи потоку розрядність – 12, у другої — розрядність – 16,  $y$  третьої — розрядність – 24, у четвертої — розрядність – 8. у п'ятої — розрядність – 32. Крім функції, що обчислюється, АЛП має виводити біти ознак: знак результату — N, біт переносу —  $CY$ , біт нульового результату — Z.

№ завдання Функції Y в залежності від F № завдання Функції Y в залежності від F  $A+B+C_0$ , A and B 16  $A-B-C_0$ , A nand B  $A+B+C_0$ , A or B 17  $A-B-C_0$ , A nor B  $A+B+C_0$ , A xor B 18  $A-B-C_0$ , A xor B  $4 \mid A+B+C_0, A \text{ xnor } B$  19  $\mid A-B-C_0, A \text{ xnor } B$  $\begin{array}{|c|c|c|c|c|}\n 5 & A+B+C_0, \, \text{max}(A,B) & 20 & A-B-C_0, \, \text{max}(A,B) \\
 \hline\n 6 & A+B+C_0, \, \text{min}(A,B) & 21 & A-B-C_0, \, \text{min}(A,B)\n \end{array}$  $A+B+C_0$ , min(A,B)  $A+B+C_0$ ,  $A-B-C_0$  22  $A-B-C_0$ , abs(A)  $A+B+C_0$ , not A and B<br>
9  $A+B+C_0$ , not A or B<br>
24  $A-B-C_0$ , not A or B  $A+B+C_0$ , not A or B 24<br>10  $A+B+C_0$ , A xor not B 25  $A+B+C_0$ , A xor not B 25  $A-B-C_0$ , A xor not B  $A+B+C_0$ , abs(A) 26  $A-B-C_0$ , abs(B)  $A+B+C_0$ , A when C<sub>0</sub> = 0 else B<br>
13  $A+B+C_0$ , A when C<sub>0</sub> = 0 else - B<br>
28  $A-B-C_0$ , A when C<sub>0</sub> = 0 else - <sup>2</sup>  $A+B+C_0$ , A when C<sub>0</sub> = 0 else − B 28  $A-B-C_0$ , A when C<sub>0</sub> = 0 else − B<br>14  $A+B+C_0$ , not A when C<sub>0</sub> = 0 else B 29  $A-B-C_0$ , not A when C<sub>0</sub> = 0 else  $A+B+C_0$ , not A when C<sub>0</sub> = 0 else B 29  $A-B-C_0$ , not A when C<sub>0</sub> = 0 else B<br>15  $A+B+C_0$ , abs(A) when C<sub>0</sub> = 0 else abs(B) 30  $A-B-C_0$ , abs(A) when C<sub>0</sub> = 0 else A-B–C<sub>0</sub>, abs(A) when C<sub>0</sub> = 0 else abs(B)

Таблиця 1. Завдання до лабораторної роботи 1

Виконати лічильник одним способом (поведінковим).

У першої групи потоку розрядність адреси А – 16,

у другої — розрядність – 20,

у третьої — розрядність – 24,

у четвертої — розрядність –32.

у п'ятої — розрядність – 32.

Стан лічильника після скидання = (2мол.цифри  $N_{23a\text{i}k00\text{K}}$ ) 32

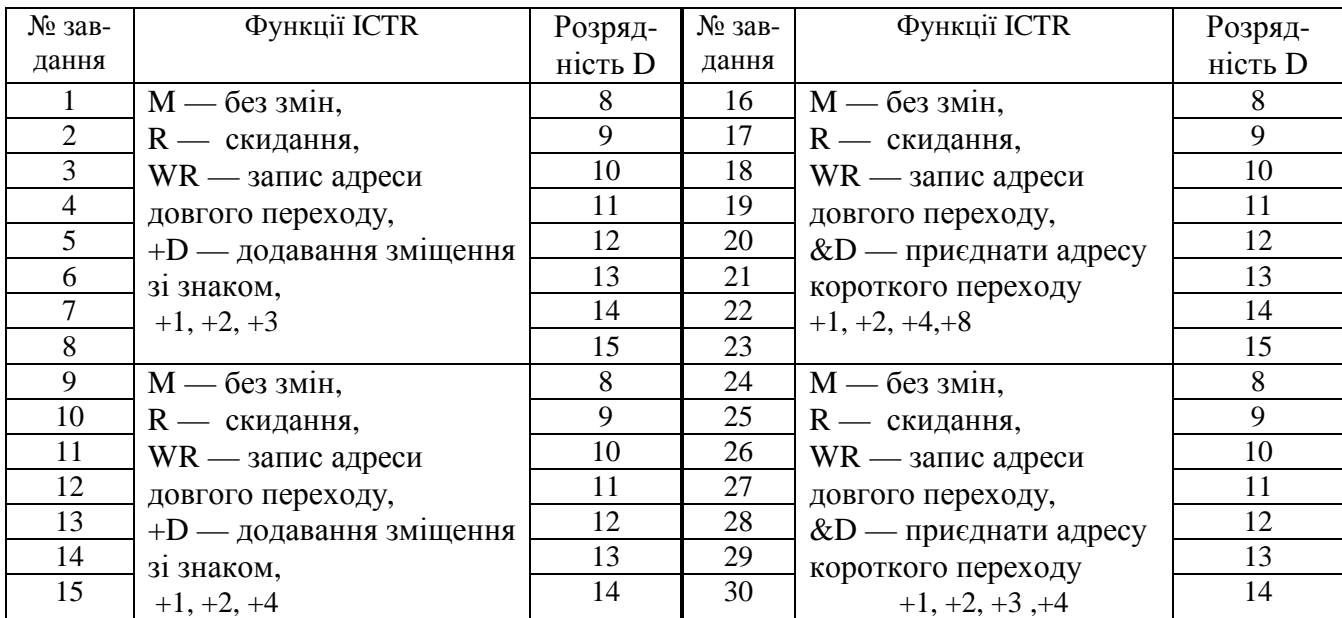

Таблиця 2. Завдання до лабораторної роботи 2

Виконати блок пам'яті одним способом (поведінковим)

У першої групи потоку розрядність даних – 16,

у другої — розрядність – 32,

у третьої — розрядність – 24, у четвертої — розрядність –32.

у п'ятої — розрядність – 32.

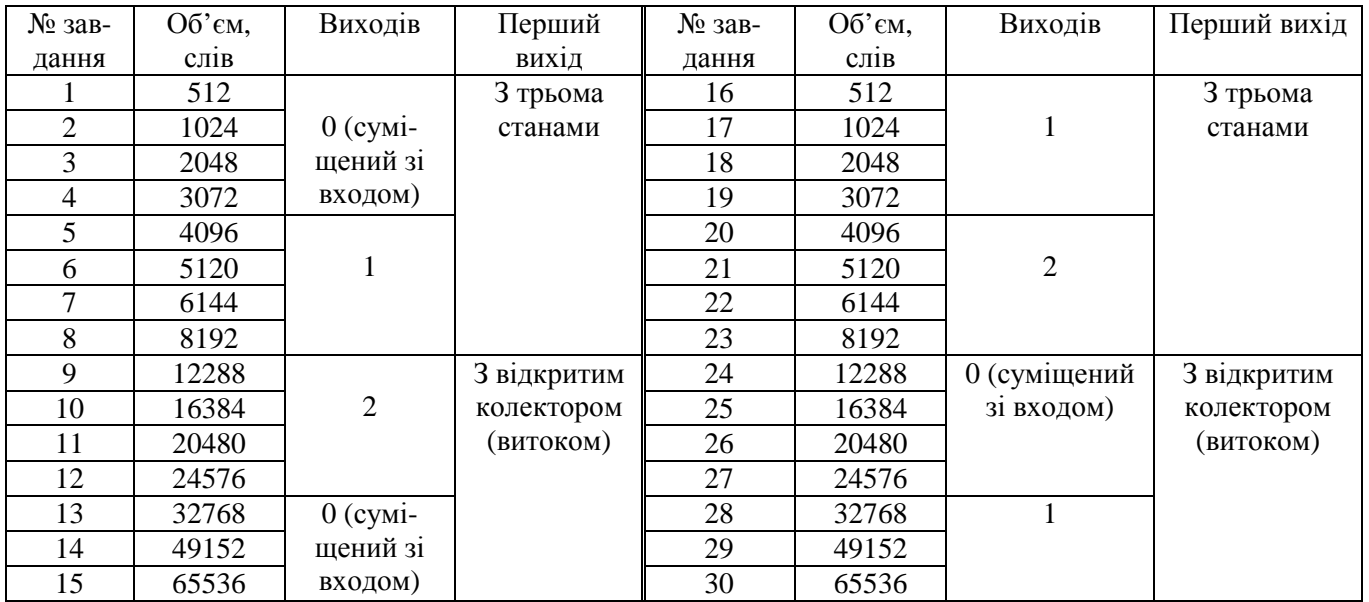

Таблиця 3. Завдання до лабораторної роботи 3

Виконати блок регістрової пам'яті одним способом (поведінковим) Розрядність даних — як в лабораторній роботі 3.

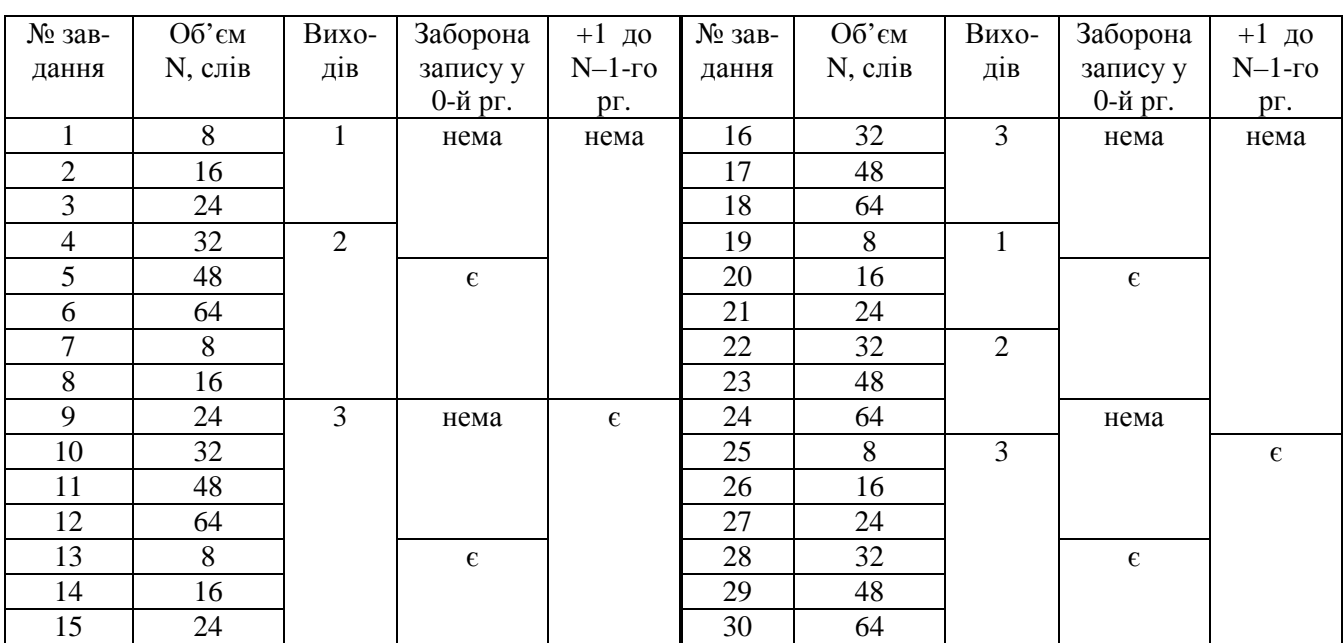

Таблиця 4. Завдання до лабораторної роботи 4

Заборона запису у 0-й рг. означає, що після початкового встановлення у 0-му регістрі зберігається нуль, який використовується як константа у виконанні операцій.

+1 до N–1-го рг. означає, що останній регістр використовується як лічильник команд і тому він має окрему схему інкременту адреси, яка у ньому зберігається.

Виконати блок регістрової пам'яті одним способом (поведінковим) Розрядність даних — як в лабораторній роботі 3.

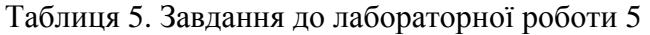

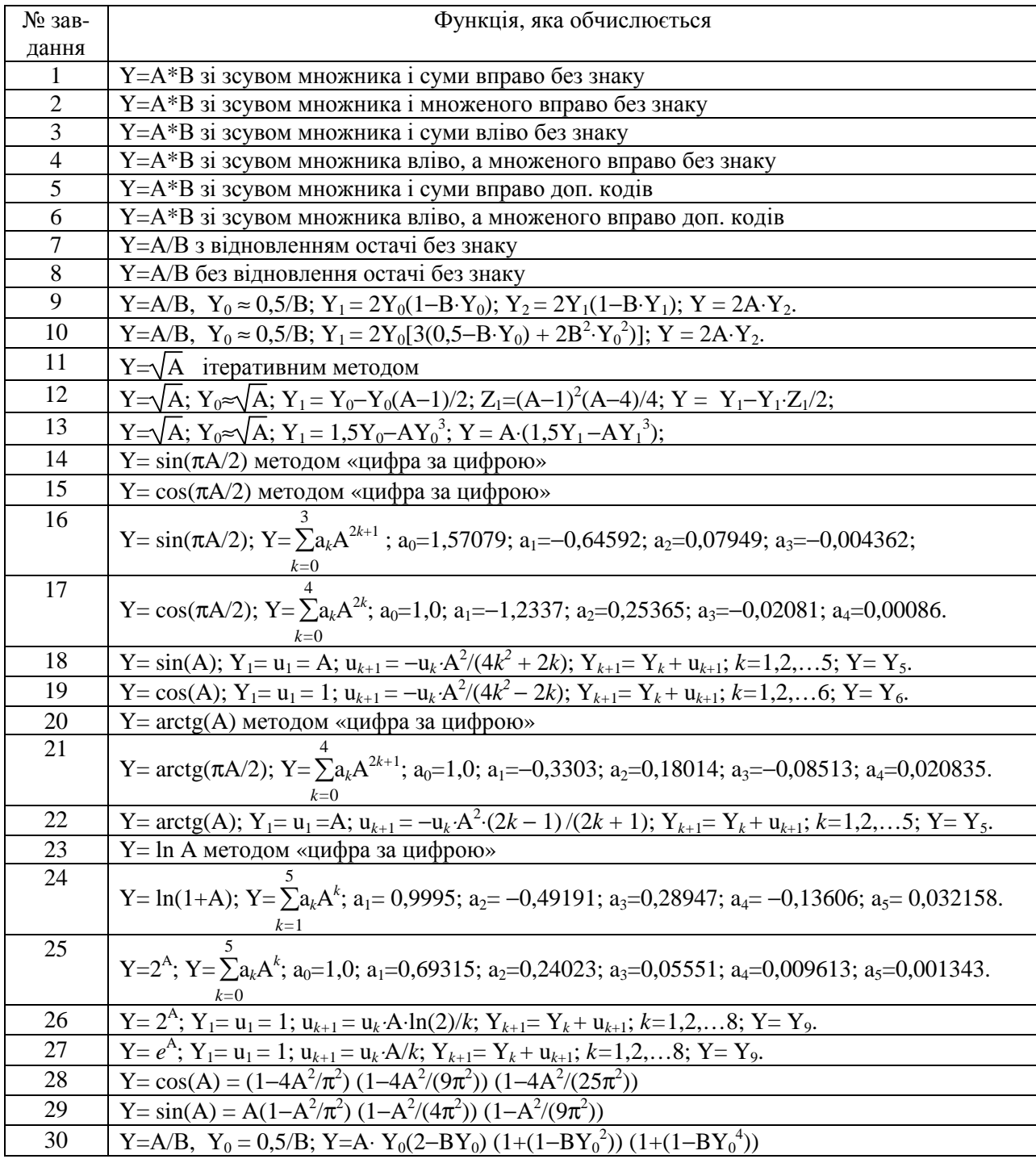

У пристроях, які реалізують алгоритми з операцією множення, тобто, за варіантами 10 — 30, використати один апаратний блок множення.

Операнди  $|A| < 1$ ,  $|B| < 1$  — представлені з фіксованою комою і мають розрядність даних за варіантом.

 $Y_0$  ≈  $f(X)$  — наближене значення, яке береться з таблиці — постійної пам'яті за 8 старшими розрядами числа Х.

Алгоритми обчислень, які не приведені в таблиці, брати з підручника за URL: http://kanyevsky.kpi.ua/wp-content/uploads/2017/09/Arithmet\_A5.pdf

#### **Лабораторна робота 6**

Якщо регістрова пам'ять у лабораторній роботі 4 має 1 вихід, то другий операнд береться з додаткового регістра-акумулятора.

Додаткова операція SP — та, що виконується в блоці, розробленому у лабораторній роботі 5.

Розрядність даних — як в лабораторній роботі 3.

Таблиця 6. Завдання до лабораторної роботи 6.

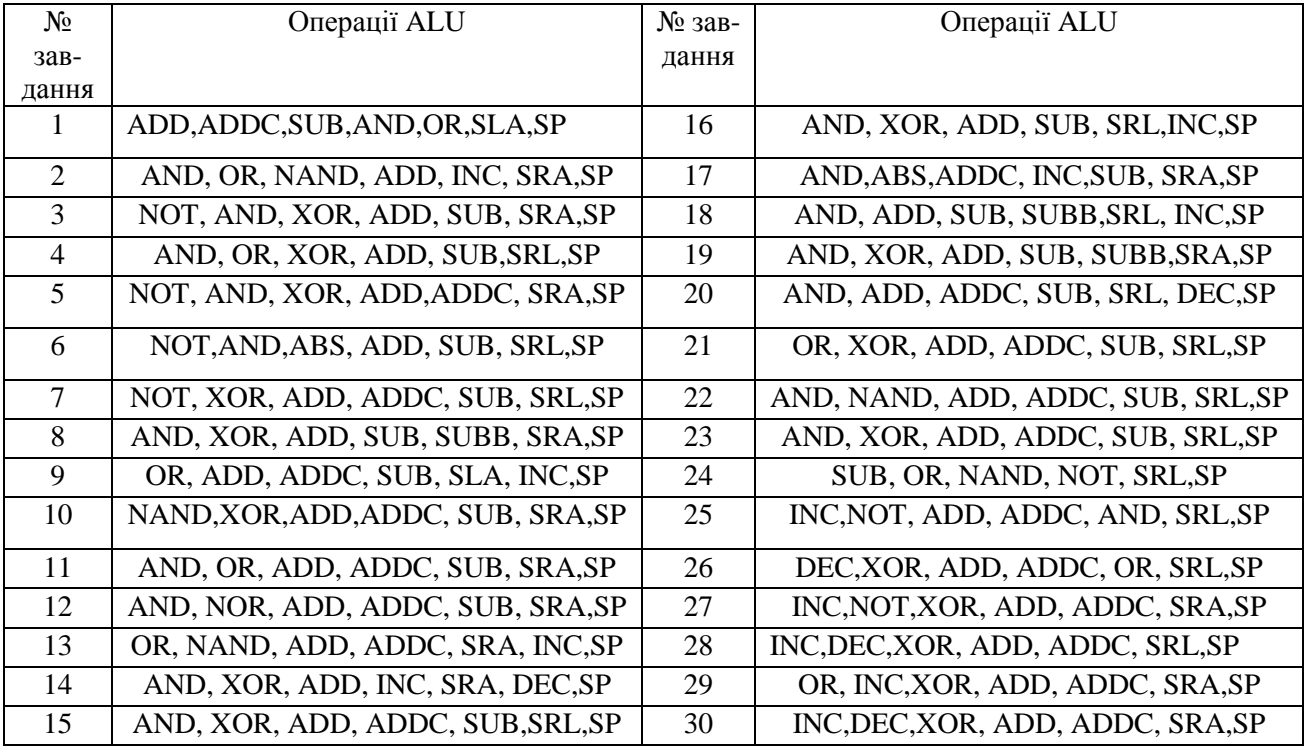

Розрядність даних — як в лабораторній роботі 3.

Формат команд системи команд відповідає командам RISC-процесора. Довжина команди визначається розрядністю даних.

Команди операцій в АЛП визначаються таблицями 5 і 6.

Ширина та число полів адрес регістрів визначаються параметрами регістрової пам'яті в таблиці 4.

Ширина поля адреси довгого переходу визначається розрядністю адреси пам'яті в лабораторній роботі 3.

Ширина поля адреси умовного чи короткого переходу визначається розрядністю операнду D у роботі 2.

При формуванні системи команд та виборі лічильника команд прийняти до уваги параметри регістрової пам'яті у таблиці 4.

Наприклад, у варіанті 1 команди для операції в АЛП беруть один операнд з регістрової пам'яті, а другий — необхідно брати з регістра-аккумулятора, бо ця пам'ять має лише 1 вихід.

У варіанті 13 третій вихід регістрової пам'яті використовується як вихід лічильника команд – регістра 7, виклик підпрограми полягає у переписі його вмісту у регістр 6 та запису в нього адреси переходу. Однооперандові команди з АЛП замінюються відповідними двохоперандовими, в яких другий операнд — нульовий з регістра 0.

Якщо розрядності даних недостатньо для представлення команди, наприклад 16, то слід вибрати формати команд довжиною 16 і 32 розряди, довгі команди вибирати з пам'яті за два цикли читання.